# Come risolvere l'errore "Disco pieno"?

## **Metodo 1: Svuota il cestino.**

**Passaggio 1:** individua l'icona del Cestino sul desktop. Sembra un bidone della spazzatura. Di solito puoi trovarlo sul desktop, nel Dock (su Mac) o in Esplora file (su Windows).

**Passaggio 2:** fai doppio clic sull'icona del cestino per aprirlo. Fai clic su "Svuota cestino", che di solito si trova nella barra degli strumenti nella parte superiore della finestra.

#### **Metodo 2:**

### **Cambia la cartella di backup su un altro disco nel programma Tansee.**

**Passaggio 1:** apri il programma Tansee e fai clic su "Impostazioni". **Passaggio 2:** vai alla scheda iOS.

**Passaggio 3:** Scheda Backup rapido: fai clic su "Personalizza posizione backup iTunes" e fai clic sul pulsante "Seleziona" per modificare la posizione di backup su un altro disco (o disco esterno) che disponga di spazio sufficiente.

**Passaggio 4:** scheda Backup completo: fai clic sul pulsante "Seleziona" per modificare la posizione del backup su un altro disco (o disco esterno) che disponga di spazio sufficiente.

**Passaggio 5: riavviare il programma Tansee.**

#### **Metodo 3:**

## **Elimina eventuali file di backup iTunes o Tansee non necessari sul tuo computer.**

**Passaggio 1:** apri il programma Tansee iPhone Message Transfer (versione Windows o Mac).

**Passaggio 2:** vai alla scheda "backup iTunes/Tansee" per individuare tutti i file di backup di iTunes e Tansee.

**Passaggio 3:** Se non desideri più utilizzare un file di backup specifico, fai clic sulla freccia accanto ad esso e seleziona "Apri Directory" da lì, puoi eliminare la cartella di backup.

**Nota:** assicurati di eliminare un backup che non ti serve più.

**Passaggio 4: riavviare il programma Tansee.**

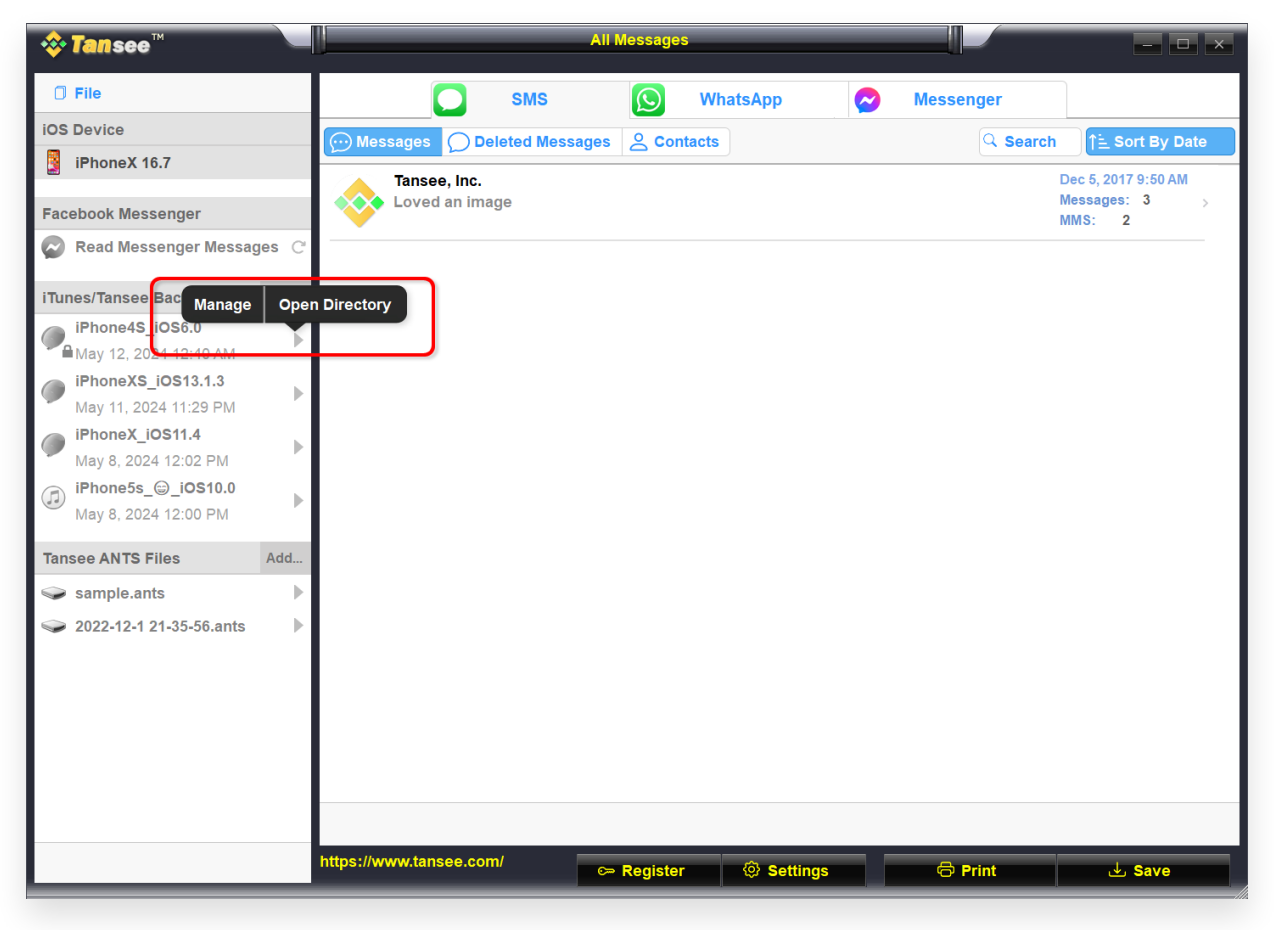

## Posizione di backup di iTunes su Windows

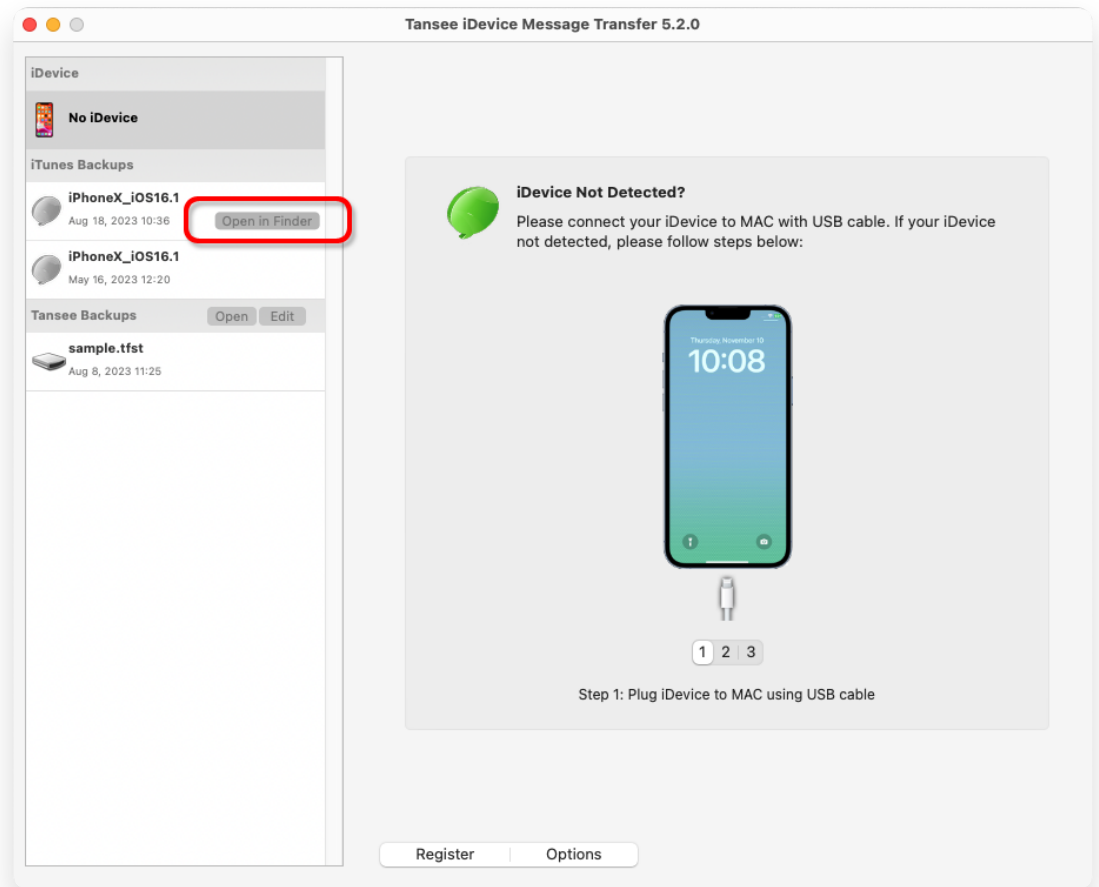

Posizione di backup di iTunes su Mac

# **Metodo 4: Elimina le foto o le app sul tuo iPhone.**

Puoi farlo andando nelle Impostazioni del tuo iPhone, selezionando Generali, quindi Archiviazione iPhone.

Da lì, puoi identificare ed eliminare tutti i file non necessari che non ti servono più per liberare spazio sull'iPhone. **Riavviare il programma Tansee.**

# **Quanto spazio di archiviazione richiede Tansee?**

Controlla l'utilizzo della memoria sul tuo telefono per vedere quanto spazio viene utilizzato. Ti darà una stima dello spazio richiesto.

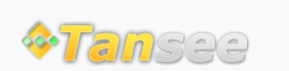

[Informativa sulla privacy](http://it.tansee.com/privacypolicy.html) [Affiliato](http://it.tansee.com/affiliate.html)

[Contattaci](http://it.tansee.com/contact.html)

[Casa](http://it.tansee.com/) [Supporto](http://it.tansee.com/support.html)

© 2006-2024 Tansee, Inc